# INSTITUTO FEDERAL DE EDUCAÇÃO, CIÊNCIA E TECNOLOGIA DO RIO GRANDE DO NORTE *CÂMPUS* CAICÓ

DRAENNE MICARLA DOS SANTOS SILVA

# **INTERFACE WEB DE UM SISTEMA DE GERENCIAMENTO DE PLANTEIS DA ESPÉCIE BOVINA**

CAICÓ/RN 2020

## DRAENNE MICARLA DOS SANTOS SILVA

# **INTERFACE WEB DE UM SISTEMA DE GERENCIAMENTO DE PLANTEIS DA ESPÉCIE BOVINA**

Trabalho de Conclusão de Curso apresentado ao Curso Técnico em Informática do Instituto Federal de Educação, Ciência e Tecnologia do Rio Grande do Norte, em cumprimento às exigências legais como requisito parcial à obtenção do título de Técnica em Informática

Orientador: Ari Barreto de Oliveira

CAICÓ/RN 2020

Silva, Draenne Micarla dos Santos.<br>S587i lhterface web de um sistema de

Interface web de um sistema de gerenciamento de planteis da espécie bovina / Draenne Micarla dos Santos – 2020. 33 f : il. color.

 Trabalho de Conclusão de Curso (Técnico em Informática) – Instituto Federal de Educação, Ciência e Tecnologia do Rio Grande do Norte. Caicó, 2020. Orientador: Ari Barreto de Oliveira.

 1. Informática. 2. Sistema de Gerenciamento. 3. Software. I. Oliveira, Ari Barreto de. II. Instituto Federal de Educação, Ciência e Tecnologia do Rio Grande do Norte. III. Título.

CDU 004

Catalogação na Publicação elaborada pela Seção de Processamento Técnico da Biblioteca *Campus* Caicó do IFRN.

### DRAENNE MICARLA DOS SANTOS SILVA

# **INTERFACE WEB DE UM SISTEMA DE GERENCIAMENTO DE PLANTEIS DA ESPÉCIE BOVINA**

Trabalho de Conclusão de Curso apresentado ao Curso Técnico em Informática do Instituto Federal de Educação, Ciência e Tecnologia do Rio Grande do Norte, em cumprimento às exigências legais como requisito parcial à obtenção do título de Técnica em Informática

Aprovado em:  $\angle$  / $\angle$ 

Banca Examinadora

Ari Barreto de Oliveira- Orientador Instituto Federal de Educação, Ciência e Tecnologia do Rio Grande do Norte

\_\_\_\_\_\_\_\_\_\_\_\_\_\_\_\_\_\_\_\_\_\_\_\_\_\_\_\_\_\_\_\_\_\_\_\_\_\_\_\_\_\_\_\_\_\_\_\_\_\_\_\_\_\_\_\_\_\_\_\_

Romerito Campos de Andrade - Examinador Instituto Federal de Educação, Ciência e Tecnologia do Rio Grande do Norte

\_\_\_\_\_\_\_\_\_\_\_\_\_\_\_\_\_\_\_\_\_\_\_\_\_\_\_\_\_\_\_\_\_\_\_\_\_\_\_\_\_\_\_\_\_\_\_\_\_\_\_\_\_\_\_\_\_\_\_\_

Pedro Iuri Soares de Souza - Examinador Instituto Federal de Educação, Ciência e Tecnologia do Rio Grande do Norte

\_\_\_\_\_\_\_\_\_\_\_\_\_\_\_\_\_\_\_\_\_\_\_\_\_\_\_\_\_\_\_\_\_\_\_\_\_\_\_\_\_\_\_\_\_\_\_\_\_\_\_\_\_\_\_\_\_\_\_\_

#### **AGRADECIMENTOS**

Ao meu Deus, que se materializa a cada instante nas pessoas que caminham ao meu lado, transcendendo amor, felicidade e conforto.

Ao Instituto Federal de Educação, Ciência e Tecnologia do Rio grande do Norte por permitir a realização deste projeto, mesmo que tardiamente.

Ao meu orientador, Prof. Ari Barreto Oliveira, por toda dedicação, paciência e sensibilidade. Agradeço por ter me concedido a oportunidade de concluir esta etapa, dispensando o melhor de si, de modo a favorecer a construção de novos conhecimentos. Agradeço, sobretudo pela mão permanentemente estendida!

Aos meus pais, Dalvanete e José Pereira, pela fé depositada, pelo amor entregue diariamente, pelo reflexo de honestidade, simplicidade, alegria, altruísmo e perseverança. Vocês são testemunhas dos meus melhores momentos. Obrigada por tornarem meus sonhos possíveis, dedicando a mim todos esses privilégios. Amo muito vocês!

Aos meus irmãos, Maria Daniella e Josinaldo, pelo carinho.

Aos meus queridos avós, Dona Mariquinha, Seu Damião e Dona Rita (*in memorian*) pelo amor incondicional, pelo carinho imensurável e pelo orgulho depositado veemente.

À minha segunda família (Alíbia, Aline, Jaíne, Letícia, Mariana e Sílvia), que há dez anos tem me mantido guarnecida de bons momentos, esperança e gratidão.

Ao meu amor, José Brito, pela paciência, pelo carinho, pelo estímulo nos momentos de desânimo e por me ajudar a evoluir profissional e pessoalmente.

A todos os professores do Instituto Federal de Educação, Ciência e Tecnologia do Rio Grande do Norte, Câmpus Caicó-RN, que verdadeiramente se dedicaram a arte de ensinar, construindo bases sólidas para o desenvolvimento profissional. Agradeço, sobretudo, àqueles que foram amigos e com dignidade ofereceram apoio, confiança e sabedoria.

#### **RESUMO**

A atividade agropecuária brasileira tem assumido, nos últimos anos, importante participação na economia, sendo um componente relevante na geração de riqueza do país. Portanto, devese fomentar a incorporação de ferramentas que auxiliem a administração rural, possibilitando a obtenção de informações rápidas sobre a escala de eficiência e alcance dos objetivos esperados pelo produtor, bem como introduzir medidas que estreitem a relação entre o campo e a tecnologia. O objetivo do presente estudo foi desenvolver interfaces de um website voltado para o gerenciamento de rebanhos da espécie bovina por meio dos recursos oferecidos pela HTML, CSS, JavaScript e Bootstrap, respeitando os princípios da usabilidade. Através de pesquisas, realizou-se revisão de literatura e construção das principais telas do sistema proposto e avaliação de acordo com as heurísticas de Nielsen. Os avanços no mundo da informática e, por conseguinte, o advento de novos dispositivos e alterações na forma de interagir conduziram as adaptações na web, sobretudo intensificando o interesse de atingir o âmbito rural. Neste contexto, a construção de projetos que impulsionam a introdução adequada de ferramentas que auxiliem as atividades do agronegócio de modo prático e simples é extremamente relevante. Sugere-se a continuidade deste estudo para implementação definitiva da ferramenta e pesquisas que busquem mensurar o nível de satisfação do usuário final.

Palavras-chave: Usabilidade. Controle. Agropecuária. Software.

#### **ABSTRACT**

The Brazilian agricultural activity has, in recent years, assumed an important participation in the economy, being a relevant component in the generation of wealth in the country. Therefore, the incorporation of tools that assist the rural administration should be encouraged, enabling the attainment of quick information on the scale of efficiency and the achievement of the objectives expected by the producer, as well as the introduction of measures that strengthen the relationship between the field and technology. The objective of the present study was to develop interfaces for a website aimed at the management of cattle herds using the resources offered by HTML, CSS, JavaScript and Bootstrap, respecting the principles of usability. Through research, a literature review and construction of the main screens of the proposed system was carried out and evaluation according to Nielsen's heuristics. Advances in the computer world and, therefore, the advent of new devices and changes in the way of interacting led to adaptations on the web, above all intensifying the interest in reaching the rural scope. In this context, the construction of projects that encourage the proper introduction of tools that help agribusiness activities in a practical and simple way is extremely relevant. The continuation of this study is suggested for the definitive implementation of the tool and research that seeks to measure the level of satisfaction of the end user.

Keywords: Usability. Control. Agriculture. Software.

# **LISTA DE FIGURAS**

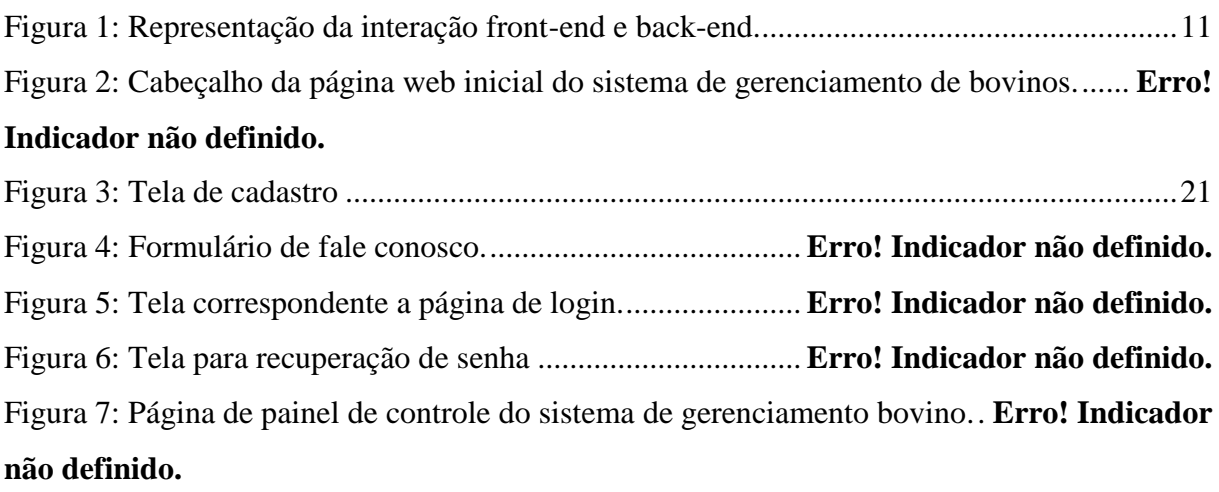

# **SUMÁRIO**

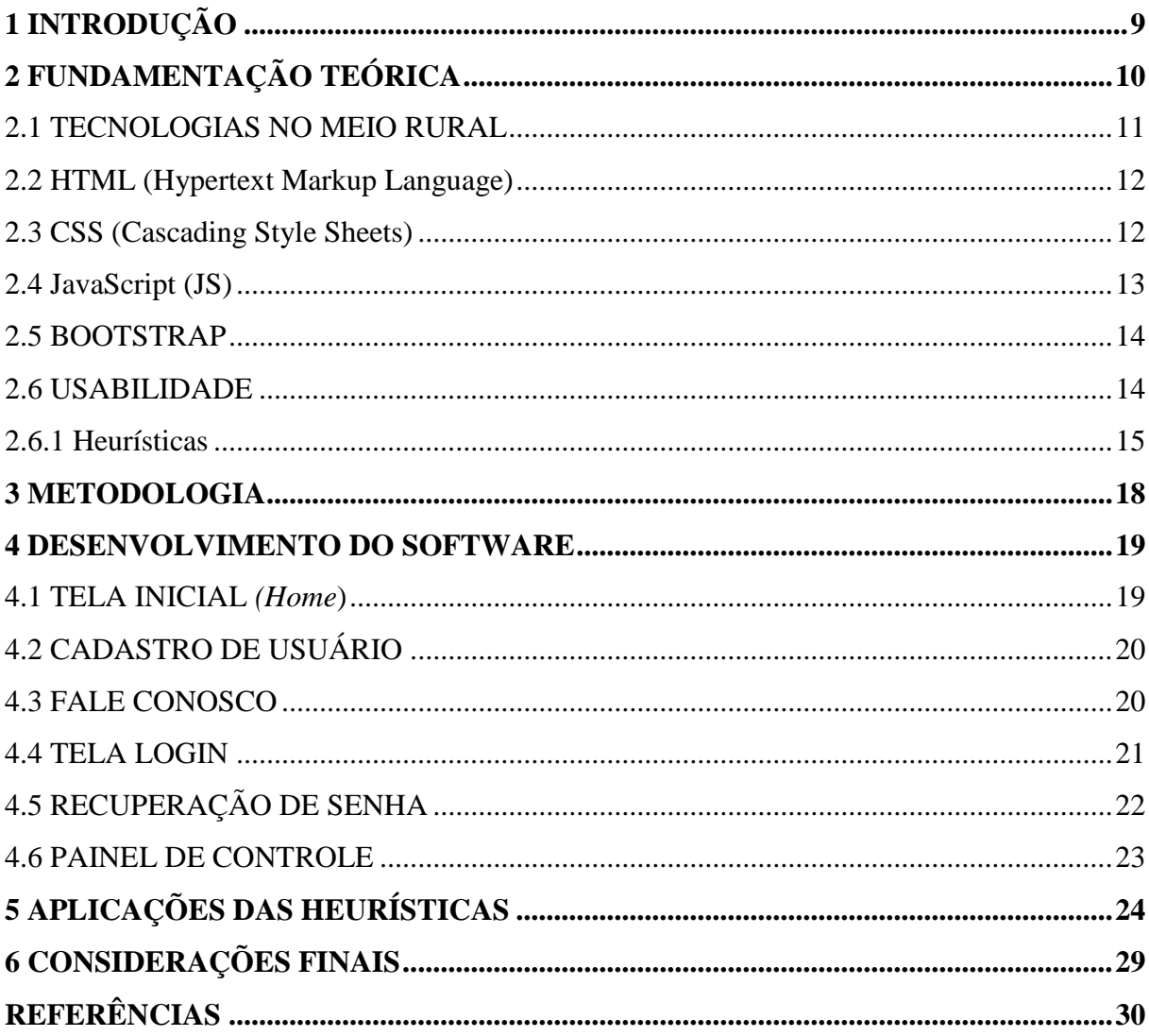

## <span id="page-10-0"></span>**1 - INTRODUÇÃO**

A agropecuária se apresenta como atividade de relevância para a economia brasileira, bem como para o comércio internacional e seu desempenho tem sido um dos responsáveis pela ascensão do Produto Interno Bruto (PIB). A pecuária se caracteriza pela crescente produção de ruminantes, sendo o efetivo brasileiro de bovinos de 213.523.056 cabeças (IBGE, 2019). Neste segmento, destaca-se a importância de incorporar ferramentas que auxiliem a administração rural, possibilitando a obtenção de informações rápidas sobre a escala de eficiência e alcance dos objetivos esperados e lucratividade de acordo com a aptidão do rebanho ou animal. A massificação dos recursos eletrônicos no agronegócio ainda corrobora com a ascensão da produtividade e aperfeiçoamento dos conceitos embutidos no desenvolvimento dos distintos segmentos da área.

A implantação de softwares para fomentar e fornecer subsídios no gerenciamento de rebanhos sustenta-se como uma medida imprescindível, sobretudo por facilitar o controle, maximizar a produção e amenizar custos. Soma-se a isso, a necessidade de desenvolver projetos que facilite a aproximação do público-alvo a estas ferramentas, instigando a criação de interfaces dinâmicas e com alto grau de usabilidade.

Sendo assim, é de fundamental importância disponibilizar softwares gratuitos que reúnam dados referentes aos planteis e possibilitem informações quanto à viabilidade do manejo implementado, eficiência produtiva e/ou reprodutiva, desenvolvimento ponderal, genealogia, perfil sanitário, valor zootécnico, reposição e descarte de animais, dentre outros. Em suma, um sistema de gerenciamento eletrônico para rebanhos poderá auxiliar na tomada de decisões e, por conseguinte, contribuir diretamente com o sucesso dos sistemas de produção e gerar menores taxas de prejuízos, bem como enfatizar o papel da informática no desenvolvimento rural.

Deste modo, o presente projeto objetivou disponibilizar interfaces de um sistema de gerenciamento de rebanhos web que contemple a espécie bovina e seja capaz de atender as necessidades específicas dos usuários, criando telas de fácil acessibilidade, determinando as principais variáveis do sistema de controle de rebanhos, facilitando o desenvolvimento de softwares para o usuário final e explorando os métodos de usabilidade.

## <span id="page-11-0"></span>**2 FUNDAMENTAÇÃO TEÓRICA**

A constante evolução dos diferentes segmentos econômicos requer o acompanhamento de métodos eletrônicos que otimizem os setores administrativos, sendo a introdução da informática ferramenta essencial em diferentes áreas do mercado, incluindo a fronteira da administração rural (GAROFOLO, 2011). Neste cenário, a internet ganhou destaque, passando a comportar diferentes plataformas de aplicações a partir do desenvolvimento web e surgimento de novas tecnologias (PATRIOTA; PIMENTA, 2018).

Em virtude da ascensão do número de usuários e serviços disponíveis, a necessidade de desenvolver sistemas mais aperfeiçoados e robustos é constante assim como de introduzir no mercado de trabalho profissionais especializados (OLIVEIRA; FERREIRA; FURST, 2013).

A combinação de aspectos ligados à computação gráfica, interfaces humanocomputador e mineração de dados em servidores no desenvolvimento web, permitiu a distinção da camada diretamente ligada ao usuário e ao servidor, sendo aquela intitulada como front-end e esta como back-end (PANKRATIUS; KOUNEV, 2010).

A front-end designa um conjunto de métodos que em associação com os recursos de desenvolvimento são responsáveis por constituir e manipular o componente visual e estrutural de projetos (WILLIAMS; VO; SAMSET; EDKINS, 2019). Este segmento engloba tecnologias como HTML, CSS, JavaScript, entre outras para a criação de interface gráficas (PEREIRA, 2018).

Por outro lado, o back-end é a camada que fornece e garante as regras do projeto, acesso ao banco de dados e segurança, sendo responsável por processar os dados solicitados pelo front-end (ACHARYA, 2020). Nesta categoria trabalha-se principalmente com bancos de dados e linguagens de programação, como por exemplo PHP, Java, MySQL, entre outras (GRANDJEAN, 2019).

Em síntese, front-end e back-end são termos holísticos que, respectivamente, se referem às etapas inicial e final de um processo, isto é, ao acessar uma interface web por diferentes dispositivos, os dados do usuário são fornecidos e acessados através da camada front-end, enquanto seu processamento e armazenamento ocorre do lado do back-end (WODEHOUSE, 2018) (Figura 1).

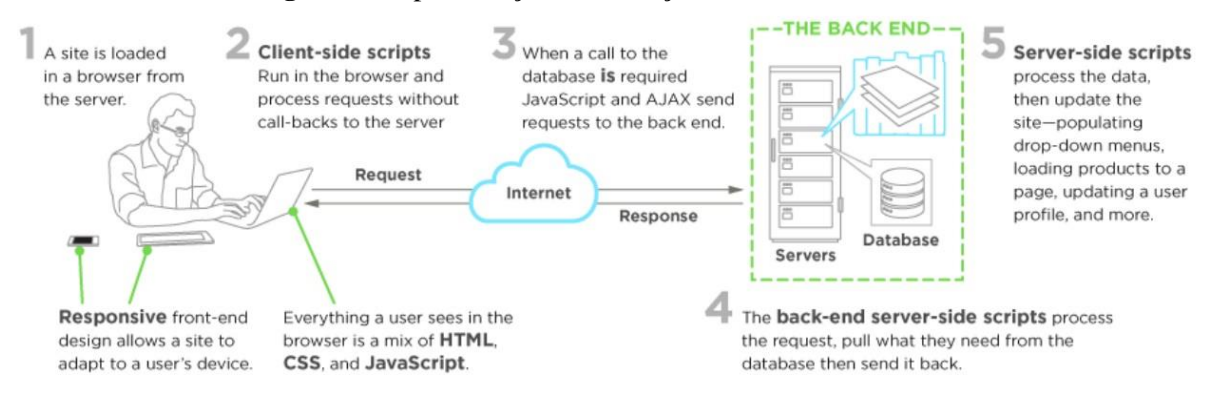

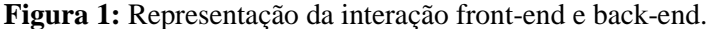

Fonte: Carey Wodehouse (Upwork), 2018.

#### <span id="page-12-0"></span>2.1 TECNOLOGIAS NO MEIO RURAL

As tecnologias digitais foram introduzidas no âmbito rural na década de 60, mediante técnicas de programação linear, empregada principalmente na listagem financeira da nutrição animal ou planejamento da utilização de máquinas. A evolução da informatização de empresas rurais foi constatada a partir da introdução de programas em atividades administrativas seguida de outros tipos de aplicações, como os de controle de produção animal ou planejamento (LOPES; LAGO; CÓCARO, 2007).

Neste contexto, a inclusão de inovações tecnológicas representa um canal favorável para a equalização do setor urbano e rural. Entretanto, devido o reconhecimento tardio da relevância das tecnologias neste segmento, aliado a escassez de extensão rural, existem poucas conclusões quanto à eficiência da inclusão digital no binômio informatização/agronegócio (VIERO; SILVEIRA, 2011).

Soma-se a isso o fato dos dos produtores rurais encontrarem dificuldades ao utilizar os softwares destinados à otimização de alguma atividade, sobretudo por não atenderem as suas expectativas, suplantarem a carga cognitiva ou exigir recursos inacessíveis (DEPONTI, 2014).

Contudo, o avanço da tecnologia da informação tem sido ainda incisivo na quebra de barreiras quando disponibilizados de maneira adequada, estreitando a relação do produtor rural com sistemas computadorizados, sendo estes essenciais no monitoramento de rebanhos por permitirem melhora na administração através do fluxo contínuo de dados, favorecendo a tomada de decisões, redução de custo e, por conseguinte, aumento da produtividade (FERRAZ; PINTO. 2017).

Deste modo, há necessidade de identificar o status atual da utilização da informática no âmbito rural, o nível de satisfação com a adoção dos programas e o perfil destes usuários, fomentando o objetivo de atender do pequeno ao grande produtor (AFFONSO; HASHIMOTO; SANTANA, 2015).

As tendências dos programas de informática para agronegócio viraram objeto de pesquisa, sendo possível desenvolver diferentes tipos de sistemas através das tecnologias front-end disponíveis, como HTML, CSS, JavaScript e framework (Bootstrap), bem como facilitar a introdução dessas inovações no campo, respeitando as metodologias de heurísticas de Nielsen.

#### <span id="page-13-0"></span>2.2 HTML (Hypertext Markup Language)

A linguagem HTML foi idealizada em 1990 pela *European Council for Nuclear Research* (CERN, Organização Europeia para Pesquisa Nuclear) sob coordenação de Tim Berners-Lee. Inicialmente, foi projetada com a finalidade de interligar instituições de pesquisa facilitando o compartilhamento de documentos de texto. Entretanto, em conjunto com a biblioteca de desenvolvimento *World Wide Web* (WWW), proporcionou o uso da web em escala mundial (ARAYA; VIDOTTI, 2010).

HTML é a linguagem de formatação para hipertextos, sendo empregada na criação de *Webpages,* cujo objetivo é editar textos por marcações especiais intituladas como *tags*  (PEDROSO, 2007). Estes marcadores permitem a exibição apropriada do conteúdo pelos navegadores, sendo a única linguagem interpretada por estes (ALURA, 2019).

De modo geral, as *tags* aparecem em pares, delimitando o texto a ser formatado. A tag que abre o campo de atuação de um comando é identificada pelos sinais < >, enquanto o símbolo que termina uma determinada marcação é semelhante àquele que a inicia, antecedido por uma barra e precedido pelo texto referente  $(\langle \rangle)$  (NOBLE; TITTLEL, 2018)

<span id="page-13-1"></span>2.3 CSS (Cascading Style Sheets)

O CSS corresponde a uma linguagem de estética que por definição cria "folhas de estilo em camadas" para estruturar a apresentação de páginas que adotam em seu desenvolvimento linguagens de marcação, sendo um mecanismo relativamente simples para adicionar estilos aos websites (W3SCHOOLS, 2020). O CSS basicamente determina como

serão exibidos os elementos contidos no código de uma página da internet e sua maior vantagem é efetuar a separação entre o formato e o conteúdo de um documento, deste modo há uma enorme integração entre o HTML e o CSS (HENICK, 2010).

Dentre as principais vantagens quanto à aplicação do CSS no desenvolvimento web, pode-se ainda evidenciar o controle do layout de vários documentos a partir de uma simples folha de estilos, maior precisão no controle do layout, aplicação de diferentes layouts para servir diferentes mídias, emprego de variadas, sofisticadas e avançadas técnicas de desenvolvimento (MARINHO, 2012).

A linguagem é primordialmente marcada por regra de estilo, sendo esta a menor proporção do código CSS capaz de incrementar efeitos de otimização no conteúdo de um elemento de marcação. A regra de estilo mínima deve ser composta por três partes dependentes, sendo um seletor (*tag* em HTML que terá tal valor aplicado àquela propriedade citada), uma propriedade (atributo que será modificado ao receber tal valor) e um valor (característica que a propriedade irá assumir) (LAURENT et al., 2011).

#### <span id="page-14-0"></span>2.4 JavaScript (JS)

A linguagem de Script criada em 1995 pela Netscape, ganhou força ao implementar dinamicidade ao ambiente hospedeiro e caracteriza-se como leve (FLANAGAN, 2013). Sendo multiparadigma, interpretada e baseada em objetos com funções de primeira classe, a JS se popularizou como a linguagem de script para páginas Web, entretanto também foi aplicada em ambientes fora dos *browsers,* como node.js, Apache CouchDB e Adobe Acrobat (HAVERBEKE, 2018).

A JavaScript configura-se como mais uma linguagem de suporte na criação de páginas web, e suas funções podem ser inseridas nos documentos HTML, permitindo o aprimoramento destes, tendo em vista a possibilidade de responder facilmente a eventos iniciados pelo usuário e incluir efeitos que tornem sua página dinâmica. Deste modo, pode-se desenvolver páginas sofisticadas a partir da inclusão dos comandos em JavaScript (GONÇALVES, 2005).

A linguagem compõe a tríade de tecnologias enraizada no desenvolvimento Web, sendo a HTML, para determinar o conteúdo de páginas; CSS, para refinar a apresentação; e JavaScript, para especificar o comportamento delas (FLANAGAN, 2013).

#### <span id="page-15-0"></span>2.5 BOOTSTRAP

O Bootstrap corresponde a um popular framework JavaScript, HTML e CSS, elaborado em 2011 por Mark Otto e Jacob Thornton com objetivo de padronizar o desenvolvimento e manutenção do Twitter (rede social e servidor para microblogging) (SILVA, 2015).

Incluído na categoria front-end, destaca-se por incrementar rapidez e facilidade no desenvolvimento de sites e aplicações web responsivos e alinhados com a filosofia *mobilefirst*. Atualmente, é recomendado para dispositivos e projetos de diferentes níveis de complexidades, bem como, para desenvolvedores em qualquer estágio de conhecimento (SHAH, 2015).

O framework Bootstrap se incorporou no mercado como uma ferramenta que oferece uma ampla escala de funcionalidade e estilo, em virtude da abrangente biblioteca de elementos que possibilitam aplicações e desenvolvimento nas diversas linguagens e técnicas de web design disponíveis, facilitando, por conseguinte, a projeção de telas que se adaptam aos diferentes tipos de dispositivos (MIGUEL et al, 2015).

#### <span id="page-15-1"></span>2.6 USABILIDADE

O termo usabilidade foi fundamentado pela norma internacional ISO/IEC 9126 (1991) ao documentar os critérios de qualidade de software como "um conjunto de atributos relacionados com o esforço necessário para o uso de um sistema interativo e com a avaliação individual de tal uso por um conjunto especifico de usuários" (SILVA; BARBOSA, 2010). As necessidades e o contexto dos internautas são fatores empregados no estudo da usabilidade, estreitando a relação entre a tela e os usuários ao disponibilizar interfaces dinâmicas e de fácil utilização (MESQUITA, 2013).

Para Nielsen e Loranger (2007), a usabilidade consiste em uma reunião de fatores que favorecem a realização de tarefas desejadas em determinada plataforma, suplantando o nível de satisfação. Neste contexto, o critério abordado volta-se principalmente para a capacidade cognitiva, perceptiva e motora do indivíduo, determinando a capacidade do software de ser compreendido, entendido e operado. Os autores ainda determinam os princípios da usabilidade que devem ser considerados na avaliação de interfaces interativas:

Facilidade de aprendizagem (learnability);

- Clareza ao repetir determinada tarefa executada anteriormente (memorability);
- Rapidez durante a realização de comandos (efficiency);
- Segurança de uso (safety);
- Nível de satisfação do usuário (satisfaction).

#### <span id="page-16-0"></span>2.6.1 Heurísticas

Heurística é uma coleção de métodos que sintetizam e analisam a aplicação das bases da usabilidade em determinada interface/software, configurando-se como uma metodologia de inspeção realizada por avaliadores que buscam conformidade com as normas defendidas para aperfeiçoar a interação homem-máquina (SHARP; PREECE, 2007)

A avaliação heurística sustenta-se sobre um conjunto de princípios elucidados por Molich e Nielsen (1990), cujo modelo proposto inclui a participação de três a cinco avaliadores responsáveis por percorrer a interface do produto avaliado e destacar os elementos que desrespeitam os critérios de usabilidade, classificando-os quanto ao grau de severidade. Ademais, as heurísticas podem ser utilizadas como base durante o desenvolvimento de software, prevenindo a inclusão de problemas específicos ao sistema.

Os princípios de boas práticas ficaram conhecidos como "As dez heurísticas de Nielsen", sendo definidas por Nielsen (1993) como:

- 1. Visibilidade de status do sistema: o usuário deve receber um feedback do sistema em relação as atividades realizadas em tempo apropriado de modo a assegurar a exploração do software, bem como conduzir ou determinar os próximos comandos.
- 2. Compatibilidade do sistema com o mundo real: Este princípio determina que o software deve utilizar linguagem familiar e adequada ao público-alvo, sobretudo apresentando conteúdo visual compatível com sua realidade. Vale salientar que o utilizador não deve passar por dificuldades para encontrar a informação ou realizar a ação que deseja.
- 3. Controle do usuário e liberdade: O sistema deve suportar a escolha de funções acidentalmente, disponibilizando meios de saída claramente visíveis, bem como outras hiperligações ou mesmo voltar à página inicial. Alguns exemplos são os botões de "refazer" e "desfazer" (*undo* e *redo*).
- 4. Consistência e padronização: Deve-se adotar convenções padronizadas no sistema, evitando dúvidas quanto a funcionalidade de determinados elementos em diferentes

planos. O significado das funções de um sistema deve ter uma aparência consistente, ou seja, funções iguais mesmo em diferentes situações, com o fim de normalizar o sistema.

- 5. Prevenção de erros: Possíveis erros que surgem durante a utilização devem ser previstos pelo sistema, uma vez que o desenvolvimento de um projeto cauteloso prioriza a eliminação de condições passiveis de erros ou atribuem janelas de confirmações de determinada ação antes de executa-la definitivamente.
- 6. Reconhecimento ao invés de recordação: É extremamente relevante minimizar a carga de memória do usuário. Os elementos de design devem estar sempre disponíveis e com fácil acessibilidade quando necessário, de modo a evitar interrupções de determinada ação.
- 7. Flexibilidade e eficiência de utilização: O sítio deve ser projetado para atender a todos os perfis de usuários, de iniciantes a experientes. Ademais, a aplicação deve permitir a criação de atalhos como fim de encurtar e adequar ações frequentes, bem como as suas preferências.
- 8. Design e estética minimalista: Deve-se evitar interfaces preenchidas por informações irrisórias ou raramente necessárias, tendo em vista que estas geram um ambiente de competição com as unidades que comportam conteúdo relevante e diminuem sua visibilidade relativa. Deste modo, indica-se a criação de interfaces agradáveis, simples, leves e dinâmicas.
- 9. Ajudar o utilizador a reconhecer, diagnosticar e resolver problemas: Define-se através desse princípio a importância de o sistema gerar mensagens simples e objetivas para indicar com precisão algum problema e sugerir uma solução.
- 10. Ajuda e documentação: Apesar da construção de um sistema dinâmico e de fácil manipulação, é válido a reserva de um espaço para acomodar documentação relativa às instruções de uso. O documento deve ser apresentado em linguagem simples e objetiva. Soma-se a isso, a possibilidade atual de suporte online, rápido e eficiente.

A realização de uma avaliação heurística ocorre a partir da inspeção individual do avaliador, percorrendo e testando a interface diversas vezes, a fim de listar os problemas referentes a uma ou mais heurística. Em ato contínuo, o avaliador atribui um grau de severidade e todos os problemas são consolidados em uma única lista. Posteriormente, as objeções são reunidas e discutidas pelo grupo de avaliadores, gerando um arquivo responsável por apontar os erros destacados na interface do sistema devidamente classificados e priorizados (OLIVEIRA, 2017).

Uma avaliação heurística geralmente ocorre em diferentes sessões. A interação deve ser realizada pelo avaliador pelo menos duas vezes, sendo o primeiro contato responsável pela captura do fluxo geral da navegação e o escopo macro da interface, enquanto a segunda interação foca elementos específicos do sistema. A aproximação do sistema com as regras heurísticas é a base da metodologia aplicada neste tipo de avaliação, entretanto o crítico pode considerar outras normas de usabilidade (HERMAWATI; LAWSON, 2016).

A execução desse tipo de análise pode ser empregada independente da fase de criação do software, sendo relevante no início do ciclo de desenvolvimento para listar os elementos e parâmetros a serem implementados, na fase intermediária para aperfeiçoar o projeto e na conclusão com objetivo de averiguar se as necessidades dos usuários serão atendidas (HWANG; SALVENDY, 2010).

As falhas de usabilidade detectadas podem ser classificadas quanto ao grau de severidade como barreiras (agrupam os problemas que não podem ser solucionados pelo usuário final), obstáculos (a irregularidade do sistema é superada pelo usuário depois de um certo período) e ruídos (refere-se a um aspecto da interface que resulta na diminuição do desempenho) (CYBIS; BETIOL; FAUST, 2015).

A inspeção de interface mediante as heurísticas definidas por Nielsen pode ser classificada ainda em uma escala de 0 a 4, determinando se o problema deve sofrer correção imediata ou não: 0 (sem importância) – não interrompe o fluxo de todos os usuários, não sendo caracterizado como falha de usabilidade, necessariamente; 1 (cosmético) - as falhas desta categoria não exigem correção, desde que haja tempo e recursos para a resolução do problema; 2 (simples) – a prioridade de reparo é baixa; 3 (grave) – apresenta alta prioridade de correção; 4 (catastrófico) – exige revisão imediata (FONSECA; CAMPOS; GONÇALVES, 2012, p. 173).

#### <span id="page-19-0"></span>**3 METODOLOGIA**

A execução do projeto idealizado foi instaurada a partir do levantamento dos requisitos iniciais, fragmentando o objetivo principal em módulos e determinando as fases de elaboração. Uma vez identificadas às premissas do sistema a ser desenvolvido, realizou-se revisão do tipo narrativa sobre as tecnologias relacionadas ao foco do estudo, resultando em maior exploração acerca da construção de interfaces web, bem como da sua importância para o estabelecimento da interação homem-máquina.

As demandas e etapas do projeto foram cumpridas e revisadas pelo orientador, sendo listada as dificuldades gerenciais encontradas ou alterações necessárias para conclusão da fase em questão. Após conclusão da fase correspondendo à revisão bibliográfica, telas em protótipo de baixa fidelidade foram criadas com objetivo de definir as principais variáveis para a interface de um sistema que se compromete a auxiliar o controle de rebanhos. Em ato contínuo, as telas foram criadas utilizando o framework Bootstraap, HTML, CSS e JavaScript seguida da avaliação de acordo com as heurísticas de Nielsen. A equipe foi otimizada através da metodologia SCRUM.

#### <span id="page-20-0"></span>**4 DESENVOLVIMENTO DO SOFTWARE**

O sistema integra a interface de uma ferramenta capaz de controlar rebanhos destinados à exploração de leite, carne ou dupla aptidão a partir da coleta de informações pertinentes aos métodos de criação. O retorno quanto à eficiência do plantel e status individual deve ser gerado conforme registro de usuários e introdução de dados relativos ao rebanho, como nascimento, ganho de peso mensal (conversão alimentar), descarte, venda/abate, período seco, período de lactação, cobertura, diagnóstico gestacional, uso de medicamentos, protocolo vacinal, entre outras variáveis.

#### <span id="page-20-1"></span>4.1 TELA INICIAL *(Home*)

O acesso ao sistema deve ser mediante registro de usuários, bem como autorização através de parâmetros definidos pelos gestores, sendo estes correlacionados ao perfil do produtor. A tela inicial tem como principal objetivo convidar o usuário, elencando os benefícios da ferramenta em questão. Em suma, trata-se de uma interface simples e dinâmica que oferece a possibilidade de cadastro, acesso ao sistema e contato com a equipe para eventuais dúvidas.

O cadastro recolhe dados individuais e gera um "login" e "senha", cuja finalidade é definir acesso seguro e constante. Em ato contínuo, tem-se em segundo plano o painel de gerenciamento do rebanho.

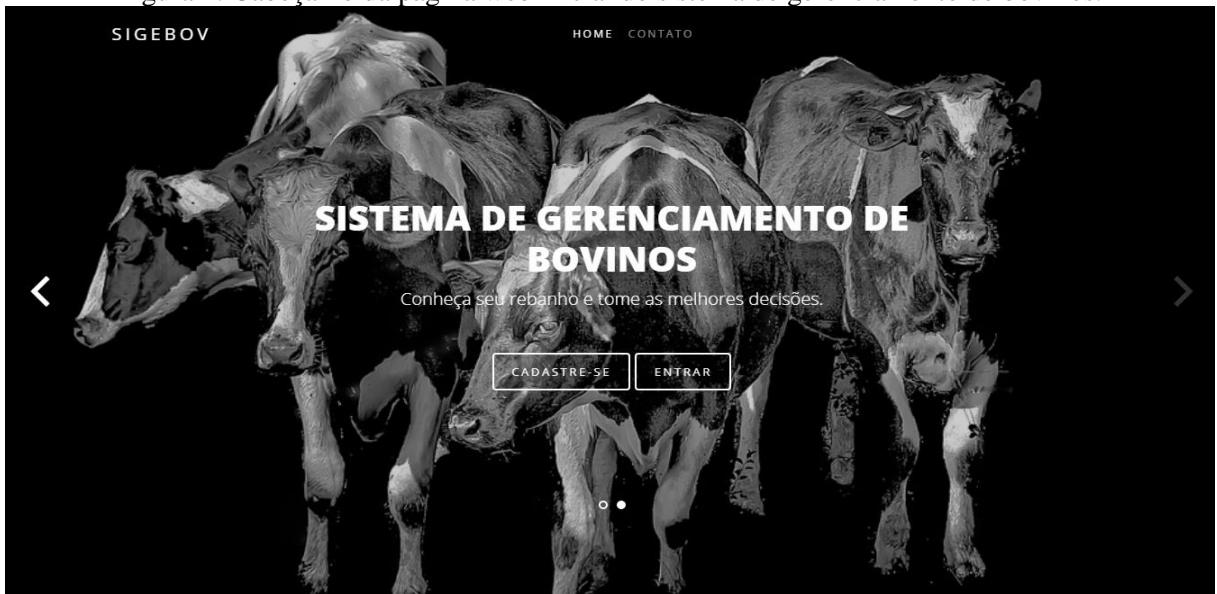

Figura 2: Cabeçalho da página web inicial do sistema de gerenciamento de bovinos.

Fonte: Elaborado pela autora.

# <span id="page-21-0"></span>4.2 CADASTRO DE USUÁRIO

A tela de cadastro se restringe a extrair dados do usuário que deseja utilizar o sistema através do preenchimento de formulário. As informações necessárias são nome completo, endereço, nome da fazenda ou empresa, tipo de exploração, bem como e-mail e senha, sendo estes definidos para acesso constante. Após finalização do cadastro, o usuário é transferido para a tela de login.

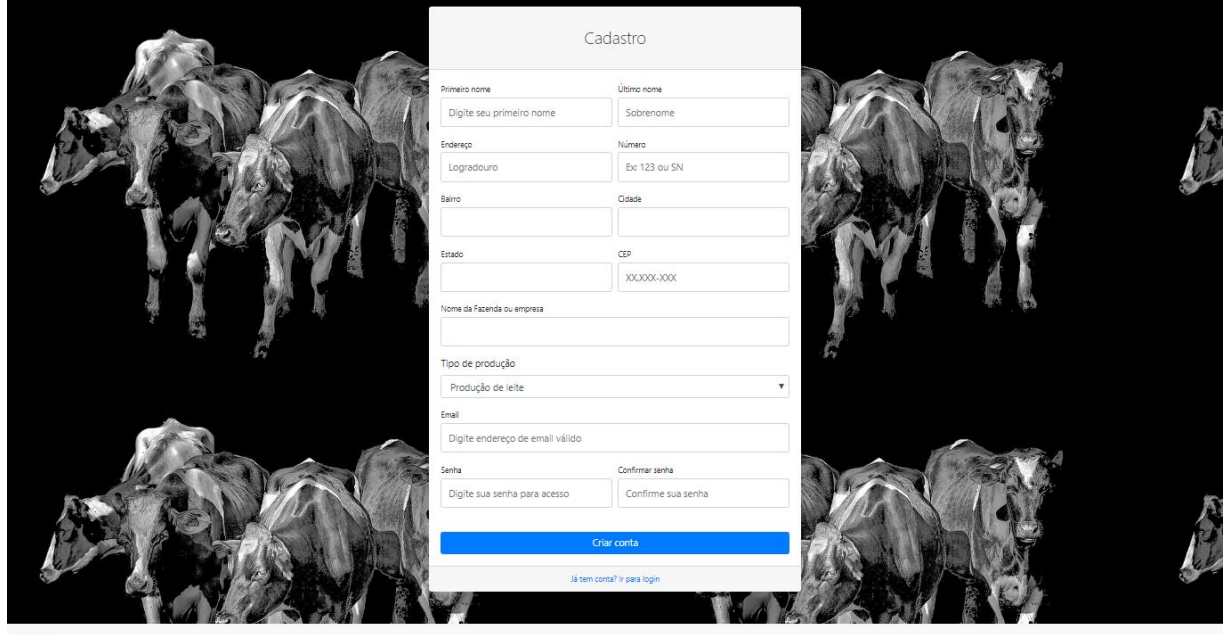

Figura 3: Tela de cadastro

Fonte: Elaborado pela autora.

#### <span id="page-21-1"></span>4.3 FALE CONOSCO

O formulário de contato pode ser acessado a partir de todas as páginas definidas no sistema, cujo objetivo principal é instigar e facilitar a listagem de dúvidas e falhas definidas pelo usuário final. Trata-se de uma estratégia para otimizar e nutrir o site em criação. Nesta tela, espera-se o envio de mensagem, nome, telefone e e-mail.

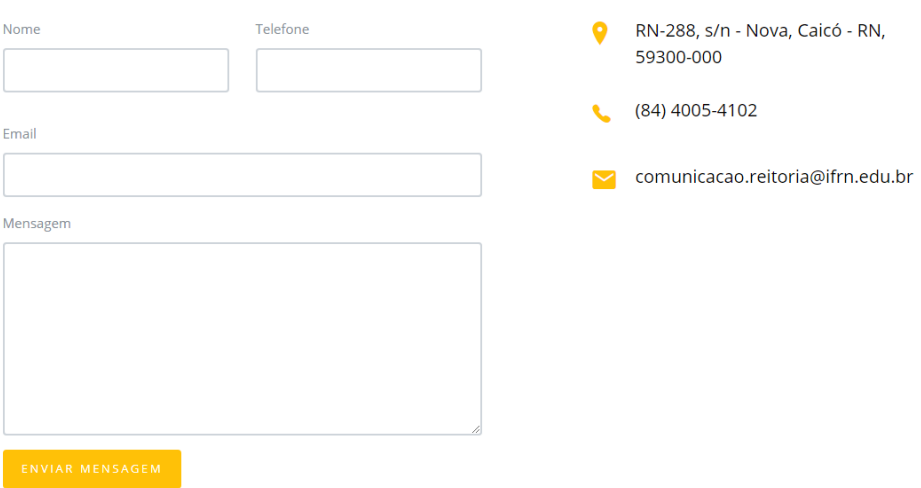

Figura 4: Formulário de fale conosco.

Fonte: Elaborado pela autora.

# <span id="page-22-0"></span>4.4 TELA LOGIN

A área de acesso caracteriza-se por ser objetiva, possibilitando a entrada por meio do login e senha previamente criados, bem como fornecendo as opções de recuperação de senha, direcionamento para a interface de cadastro ou retorno a página inicial.

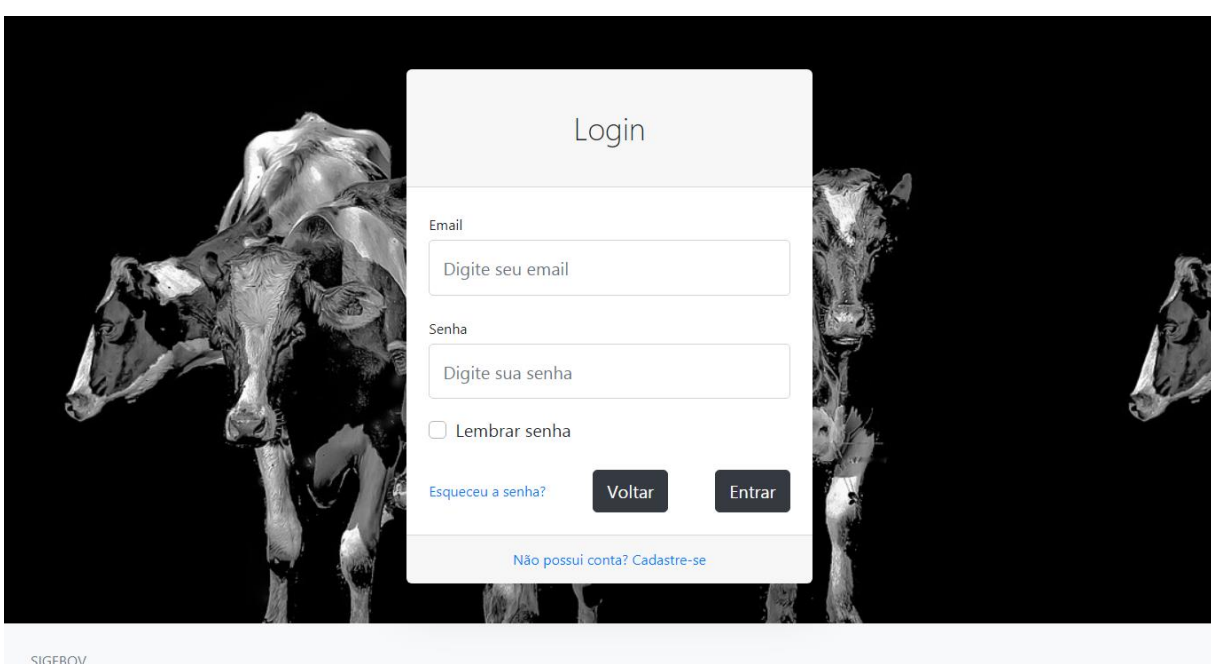

Figura 5: Tela correspondente a página de login.

Fonte: Elaborado pela autora.

# <span id="page-23-0"></span>4.5 RECUPERAÇÃO DE SENHA

A recuperação de senha consiste em função relevante para o usuário, assegurando disponibilidade do sistema mesmo com informações perdidas, como a senha. A proposta corresponde à recuperação por meio do e-mail, sendo enviada uma nova chave de acesso.

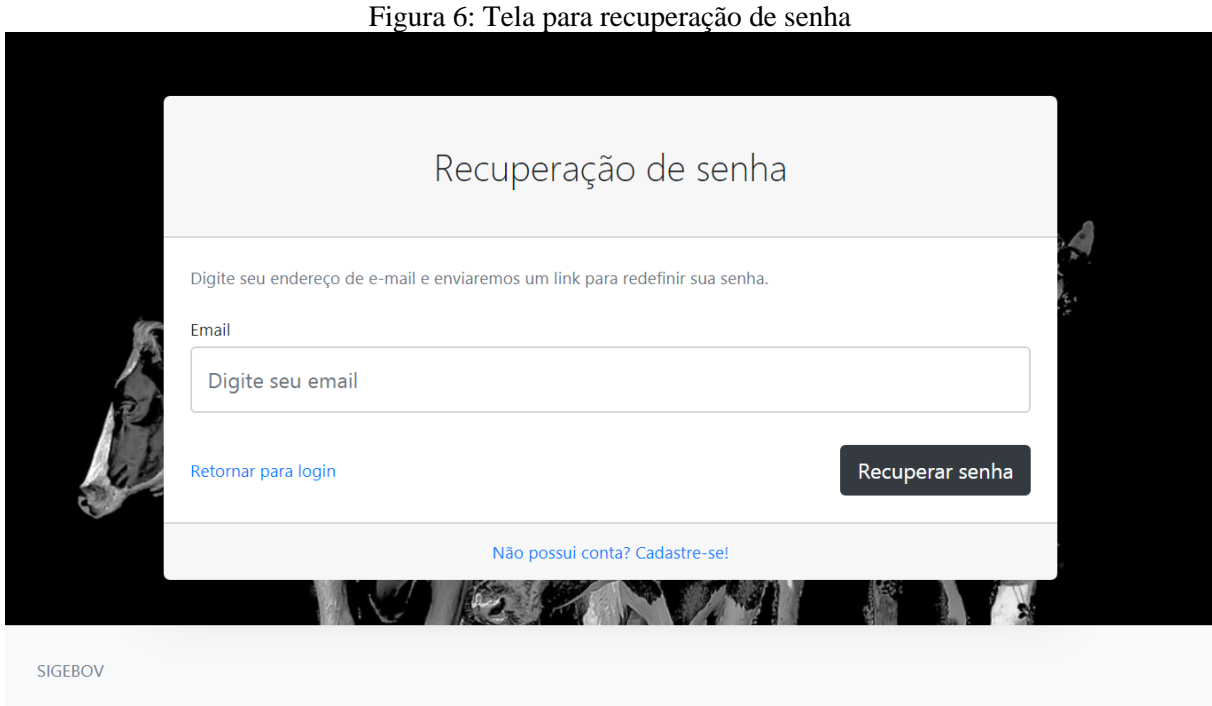

Fonte: Elaborado pela autora.

### <span id="page-24-0"></span>4.6 PAINEL DE CONTROLE

O painel de controle corresponde a principal tela do sistema, exibindo diferentes ferramentas de seleção para tomada de decisão do usuário, sendo passiva a inclusão, exclusão, edição, consulta de registros e exibição de relatórios pertinentes aos dados preexistentes. A página apresenta subdivisão de funcionalidades por meio de menu, áreas correspondentes aos dados de manejo, controle financeiro e relatórios.

O controle do manejo é proposto a partir do cadastro dos animais da propriedade com identificação individual ou não, definindo a criação de lotes para o grupo sem tratamento peculiar. Neste segmento, as funções de consulta (listagem), edição e exclusão devem ser implementadas para acompanhar as alternâncias de manejo. As atividades ligadas à reprodução também se configuram como relevantes para criação do sistema, reservando área especifica para o manejo reprodutivo ao permitir consulta de coberturas e de fêmeas prenhes, bem como cadastro para procedimentos futuros ligados a tal condição.

O histórico de vendas, compras ou transferência de lotes são informações tratadas no menu supracitado, além dos requisitos financeiros, como extrato, investimento, contas a pagar ou receber. O centro da página deste painel de controle é preenchido inicialmente por gráficos

e layouts que facilitam o contato imediato com a evolução do plantel, denotando a exibição parcial da declaração de relatórios.

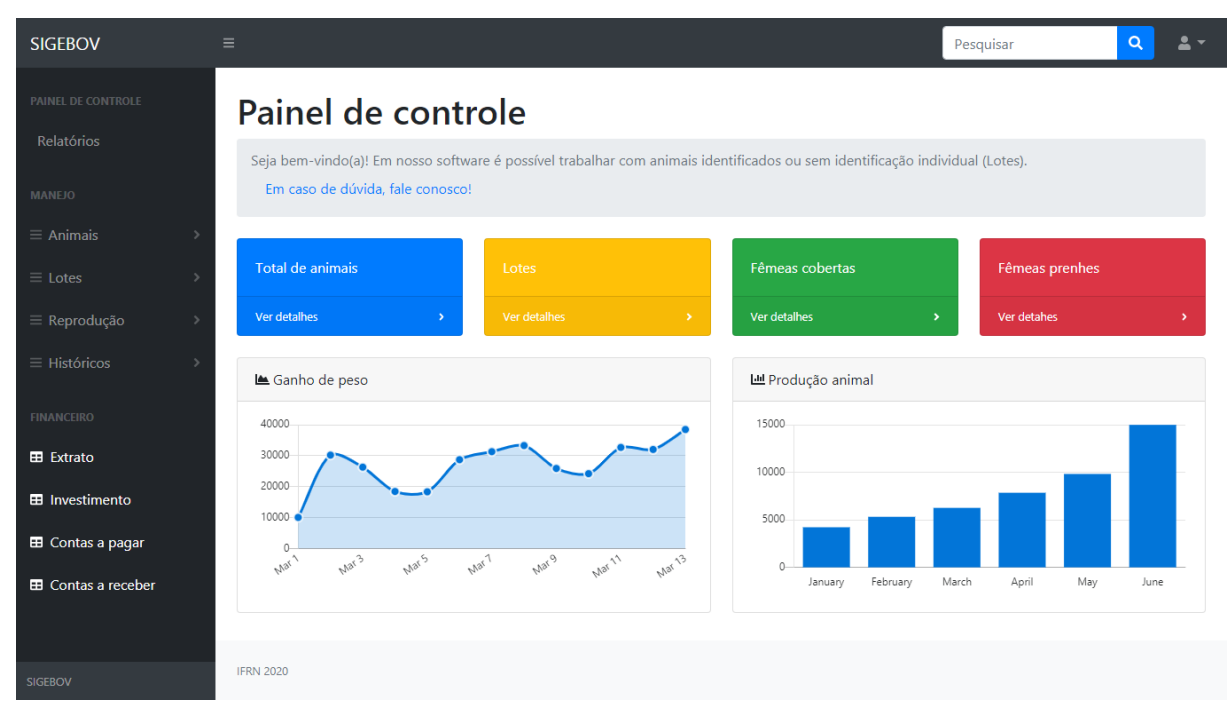

Figura 7: Página de painel de controle do sistema de gerenciamento bovino.

Fonte: Elaborado pela autora.

# <span id="page-25-0"></span>**5 APLICAÇÕES DAS HEURÍSTICAS**

A avaliação da interface segundo as normas estabelecidas por Nielsen configura-se como estratégia relevante para o aprimoramento dos projetos web ao gerar lista de problemáticas. Vale salientar que a equipe deve sempre organizar a correção das falhas detectadas de acordo com seu grau de severidade, de modo a reduzir esforços precocemente com entraves de menor importância.

O site em construção foi avaliado a partir de um questionário, cuja as perguntas voltam-se para cada heurística em particular e tabulado em seguida de acordo com a natureza do problema e grau de severidade (Tabela 1).

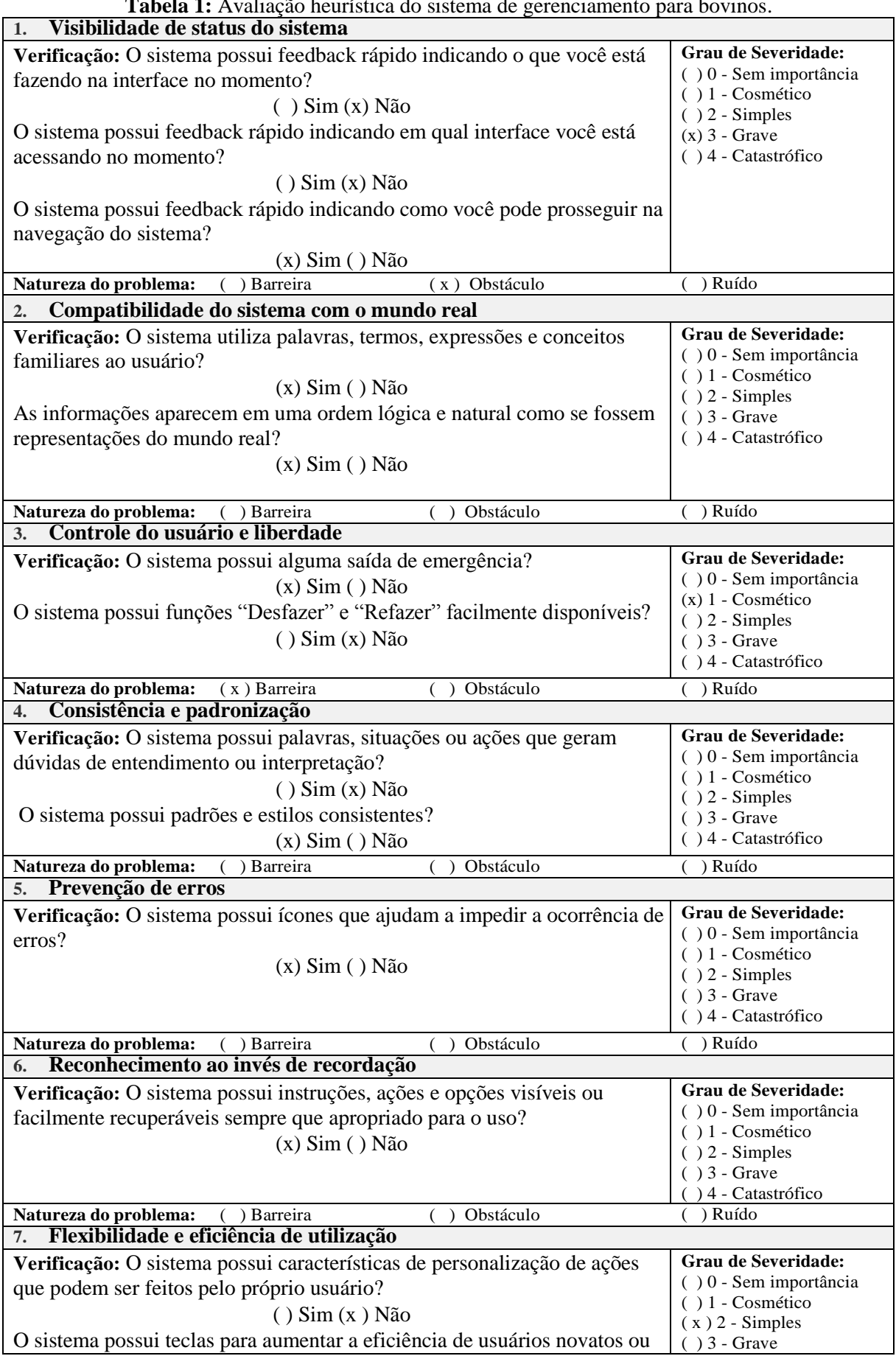

**Tabela 1:** Avaliação heurística do sistema de gerenciamento para bovinos.

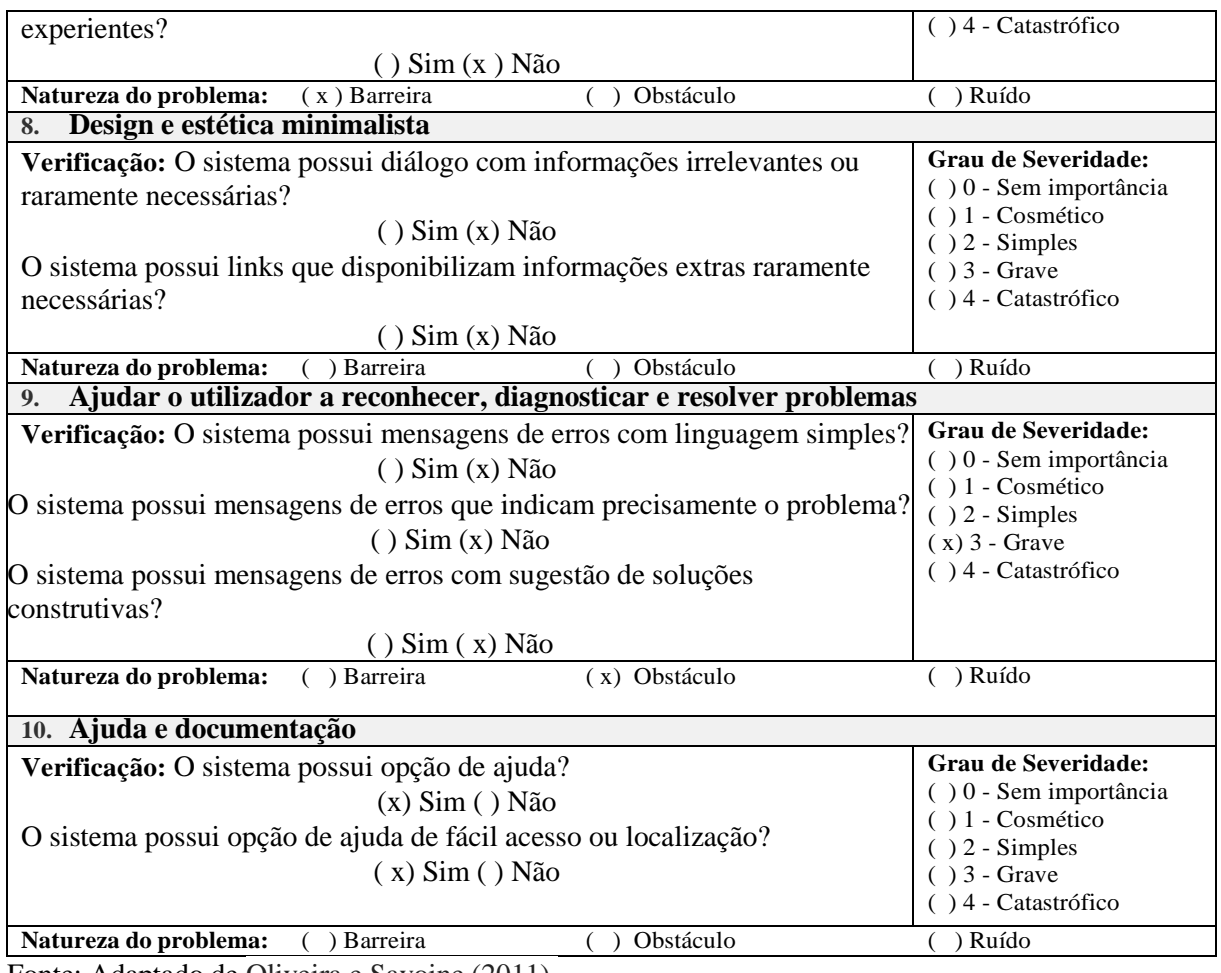

Fonte: Adaptado de Oliveira e Savoine (2011).

A partir dos resultados obtidos com a aplicação da avaliação heurística descrita anteriormente foi possível identificar conformidade, bem como quebras de usabilidade. A primeira heurística não foi atendida, tendo em vista que o usuário não recebe informações quanto a conclusão de uma etapa ou a necessidade de realizar alguma ação, isto é, em formulários de cadastro ou envio de mensagens não há feedback para informar ao internauta se o comando desejado foi efetuado com sucesso. Tal falha deve ser corrigida em escala de alta prioridade através da criação de caixas de textos informativos para caracterizar a atividade realizada ou em execução.

Por outro lado, a segunda heurística encontra-se aplicada ao sistema satisfatoriamente, uma vez que utiliza termos familiares ao público alvo e ícones de fácil compreensão, favorecendo uma maior aproximação por meios de elementos pertinentes ao âmbito rural, como imagens de animais da espécie envolvida no projeto (bovina). Ao utilizar expressões comuns e estruturar informações respeitando um fluxo lógico e natural corrobora também com a quarta heurística, sendo o painel de controle apresentado com menu à esquerda da tela e botão de logout à direita e superior.

A heurística que trata sobre o controle e liberdade do usuário (terceira) foi incorporada parcialmente, observando-se falhas na página referente ao cadastro em virtude da ausência de opções claras para retorno a tela inicial ou fluxo para demais páginas. Esta condição não representa um problema em potencial, mas deverá ser solucionada futuramente com baixo grau de prioridade. Em contrapartida, o sistema possui conteúdos límpidos com direcionamentos que não requerem memorização, sendo independentes e possibilitando que o usuário decida por qual caminho deseja seguir.

A prevenção de erros recomendada na quinta heurística é observada em alguns pontos do design, uma vez que se utiliza o atributo placeholder em formulários, indicando ao navegador como deve ser preenchido determinado campo ou sua função. Ademais, as opções de acesso são bem organizadas e suas descrições claras, evitando que ocorra acesso inesperado ou indesejado. Vale salientar ainda que as páginas futuras devem respeitar essa norma através da criação de alertas informando ao usuário a consequência de sua ação com presença de opções de confirmação, isto é, ao cadastrar, excluir ou editar animais, por exemplo, deve receber na tela alertas interrogando se realmente deseja realizar tal ação.

Os elementos disponíveis no programa são de caráter intuitivo, de modo que o usuário não necessita recordar seu significado, ratificando o proposto na sexta heurística. Soma-se a isso, a presença de título em todas as páginas para que não haja dúvida na localização e possíveis execuções. Torna-se relevante enfatizar que o menu presente no painel de controle deve estar sempre disponível, permitindo a alternância de interface sem dificuldades ou necessidade de decorar um caminho.

O sistema propõe interface simples e de fácil utilização, no entanto não possui flexibilidade pela ausência de atalhos, mantendo usuários com distintas cargas cognitivas em um mesmo plano de acesso. Deste modo, a sétima heurística não se encontra integralmente aplicada e apesar de não ser um problema grave de usabilidade deve ser alcançada ao passo que o desenvolvimento do sistema evolui, visto que um alto nível de personalização permite a construção de ambientes mais atrativos e consequentemente usuários mais livres.

A oitava heurística foi projetada no sistema através do design otimizado, fornecendo as principais opções, de cadastro ou login, no cabeçalho da tela inicial, bem como exibindo textos sucintos e imagens ao longo do site que revelam os benefícios de utilizar o sistema em questão. Portanto, não se verifica elementos ou textos sem relevância ou raramente úteis.

Por assumir caráter complementar a heurística cinco, a nona também não foi bem incorporada ao site, em virtude de preconizar a elaboração de sítios que informem ao internauta a causa de erros e as medidas necessárias para corrigi-los. Deste modo, há reforço

quanto a relevância de criar alertas que reportem com clareza os erros ocorridos e suas soluções, sobretudo quando detectados no preenchimento dos formulários.

Por fim, a décima heurística, que analisa a ajuda e a documentação, é identificada no sitio destinado para o contato dos usuários com os desenvolvedores (Fale conosco), cujo principal objetivo é coletar sugestões e sanar eventuais dúvidas. Neste contexto, o projeto ainda pode aperfeiçoar essa interação ao implementar recursos de atendimento pessoal em tempo real e disponibilização de FAQ - *Frequently Asked Questions* (Perguntas Mais Frequentes).

### <span id="page-30-0"></span>**6 CONSIDERAÇÕES FINAIS**

O presente projeto buscou refinar a conexão entre as tecnologias de informação, o campo e subáreas da medicina veterinária, uma vez que desenvolveu interfaces que integram um sistema de gerenciamento de bovinos, reunindo as principais variáveis da produção animal e os conceitos ligados ao desenvolvimento de software, usabilidade e linguagens de criação de websites. Deste modo, fomentando a construção de ferramentas para administração rural ao disponibilizar interfaces aplicadas aos conhecimentos embutidos na integração campotecnologia.

Todavia, a construção destas ferramentas não garante o alcance do público-alvo, sendo necessário alertar a percepção dos produtores e técnicos, capacitando-os e incorporando o conceito da relevância da coleta e processamento de informações através da informatização. Neste contexto, a atuação do médico veterinário e outros especialistas ligados ao agronegócio como difusor destas aplicações é indispensável, uma vez que atua como instrumento de comunicação e gerenciamento entre estes profissionais e produtores, sendo estratégia para evolução e controle da produção animal.

Sugere-se a continuidade deste estudo para implementação definitiva da ferramenta e pesquisas que busquem mensurar o nível de satisfação do usuário final.

# **REFERÊNCIAS**

<span id="page-31-0"></span>ACHARYA, S. **Developing Scheduling System (Back-end).** 2020. 27 f. TCC (Graduação) - Curso de Information And Technology Engineering, Metropolia University Of Applied Sciences, Helsinki, 2020. Disponível em:

https://www.theseus.fi/bitstream/handle/10024/336851/Acharya\_Sagar.pdf?sequence=2&isAllowed=y . Acesso em: 30 maio 2020.

AFFONSO, E. P; HASHIMOTO, C. T; SANT'ANA, R. C. G. Uso de tecnologia da informação na agricultura familiar: planilha para gestão de insumos. **Biblios:** Journal of Librarianship and Information Science, [s.l.], n. 60, p. 45-54, 24 nov. 2015. Disponível em: https://www.redalyc.org/pdf/161/16143063004.pdf. Acesso em: 30 maio 2020.

ALURA. **Desenvolvimento Web:** HTML, CSS e JavaScript. Caelum, 2019. 286 p. Apostila digital. Disponível em: <https://www.caelum.com.br/download/caelum-html-css-javascript.pdf>. Acesso em: 17 ago. 2019.

ARAYA, E. R. M.; VIDOTTI, S. A. B. G. Ambientes informacionais digitais. São Paulo: Editora UNESP, 2010. 144 p. Disponível em: < http://books.scielo.org/id/fdx3q/pdf/araya-9788579831157- 02.pdf> Acesso em: 20 fev. 2020.

BRASIL. Ministério da Agricultura, Pecuária e Abastecimento. **Revisão do Estudo do Complexo do Agronegócio do Cavalo.** 2016. Disponível em:< http://www.agricultura.gov.br/assuntos/camarassetoriais-tematicas/documentos/camaras-setoriais/equideocultura/anos-anteriores/revisao-do-estudodo-complexo-do-agronegocio-do-cavalo/view> Acesso em: 10 set. 2018.

CYBIS, W.; BETIOL, A. H; FAUST, R. **Ergonomia e Usabilidade**: conhecimentos, métodos e aplicações. 3. ed. São Paulo: Novatec, 2015. 496 p.

DEPONTI, C. M. As "Agruras" da gestão da propriedade rural pela agricultura familiar. REDES – **Rev. Des. Regional, Santa Cruz do Sul**, v. 19, ed. Especial, p. 9.24, 2014. Disponível em: <http://online.unisc.br/seer/index.php/redes/article/view/5150/3555>. Acesso em: 30 maio 2020

ELMASRI, R. NAVATHE, S. B. **Sistemas de banco de dados**. São Paulo-SP: Pearson Education do Brasil, 2005.

FAO. Food and Agriculture Organization of the United Nations. **Live Animals**. 2016. Disponível em: <http://faostat.fao.org/site/573/DesktopDefault> Acesso em 10 set. 2018.

FERRAZ, C. O.; PINTO, W. F. Tecnologia da Informação para a Agropecuária: Utilização de Ferramentas da Tecnologia da Informação no Apoio a Tomada de Decisões em Pequenas Propriedades. **RECoDAF – Revista Eletrônica Competências Digitais para Agricultura Familiar,**  Tupã**,** v. 3, n. 1, p. 38-49, jan./jun. 2017.

FLANAGAN, D. **JavaScript:** o guia definitivo. 6. ed. Porto Alegre: Bookman, 2013. 1062p. FONSECA, M. J.; CAMPOS, P.; GONÇALVES, D. **Introdução ao design de interfaces**. Lisboa: FCA - Editora de Informática, 2012

FRANCO, M. **Sistemas de gerenciamento de banco de dados.** São João da Boa Vista: Instituto Federal de Educação, Ciência e Tecnologia de São Paulo, 2013. 96 p.

GAROFOLO, A. C. S. TECNOLOGIAS SOCIAIS E EDUCAÇÃO EM ÂMBITO RURAL. **Revista Educação e Tecnologia**, Curitiba, v. 11, n. 11, p. 124-141, 2011. Disponível em: http://revistas.utfpr.edu.br/pb/index.php/revedutec-ct/article/view/1528. Acesso em: 05 abr. 2020.

GONÇALVES, L. R. O. **Apostila de JavaScript:** Curso básico. 2005. Disponível em: https://lrodrigo.sgs.lncc.br/wp/wp-content/uploads/2016/04/apostila-javascript.2005.03.22.pdf. Acesso em: 17 ago. 2019.

GRANDJEAN, F. **Backend, frontend, what does it mean?** 2019. Disponível em: https://www.wildcodeschool.com/en-GB/blog/backend-frontend-what-does-it-mean. Acesso em: 29 maio 2020.

HAVERBEKE, M. **Eloquent JavaScript:** A Modern Introduction to Programming. 3. ed. No Starch Press, 2018. 474 p. Disponível em: https://eloquentjavascript.net/. Acesso em: 26 fev. 2020.

HENICK, B. **HTML E CSS:** The good parts. Sebastopol: O′Reilly. 2010. 350p.

HERMAWATI, S.; LAWSON, G. Establishing usability heuristics for heuristics evaluation in a specific domain: is there a consensus? **Applied Ergonomics**, [s.l.], v. 56, p. 34-51, set. 2016. Disponível em: https://doi.org/10.1016/j.apergo.2015.11.016. Acesso em: 02 maio 2020.

HWANG, W; SALVENDY, G. Number of people required for usability evaluation. **Communications Of The Acm,** [s.l.], v. 53, n. 5, p. 130-133, maio 2010. Disponível em: https://dl.acm.org/doi/pdf/10.1145/1735223.1735255. Acesso em: 02 maio 2020.

IBGE. Instituto Brasileiro de Geografia e Estatística. **Pesquisa Pecuária Municipal**. 2019. disponível em:https://sidra.ibge.gov.br/pesquisa/ppm. Acesso em: 25 fev. 2020.

LAURENT, Y. S. et al. Cascading Style Sheets. In: DEITEL, Paul; DEITEL, Harvey; DEITEL, Abbey. **Internet and World Wide Web How To Program.** 5. ed. Pearson, 2011. p. 140-173.

LOPES, M. A; LAGO, A. A.; CÓCARO, H. Uso de softwares para gerenciamento de rebanhos bovinos leiteiros. **Arq. Bras. Med. Vet. Zootec**, [s.l.], v. 59, n. 2, p. 547-549, fev. 2007. Disponível em: https://www.scielo.br/pdf/abmvz/v59n2/47.pdf. Acesso em: 30 maio 2020.

MARINHO, C. F. R. **Fundamentos de Web Design e formatação de imagem**. Manaus: CETAM, 2012. 62 p. Disponível em: http://redeetec.mec.gov.br/images/stories/pdf/eixo\_infor\_comun/tec\_man\_sup/081112\_fund\_webd\_fo rm\_img.pdf. Acesso em: 25 fev. 2020.

**MDN**. JavaScript. 2019. Disponível em: https://developer.mozilla.org/pt-BR/docs/Web/JavaScript. Acesso em: 26 fev. 2020.

MESQUITA, C. **Usabilidade na web:** Metodologias para a Avaliação Qualitativa da Usabilidade em dispositivos Mobile no sítio Web da Universidade do Porto. 2013. 178 f. Dissertação (Mestrado) - Curso de Cultura e Artes, Universidade do Porto, Porto, 2013.

MOLICH, R; NIELSEN, J. Improving a human-computer dialogue. **Communications Of The Acm**, [s.l.], v. 33, n. 3, p. 338-348, 1 mar. 1990. Disponível em: https://dl.acm.org/doi/pdf/10.1145/77481.77486. Acesso em: 03 mar. 2020.

NEVES, Pedro; RUAS, Rui. **O GUIA PRÁTICO DO MySQL.** Lisboa: Centro Atlântico, 2005.

NIELSEN, J; LORANGER, H. **Usabilidade na Web:** Projetando Websites com Usabilidade. Rio de Janeiro: Elsevier, 2007. 432p.

NOBLE, J.; TITTLEL, E. **HTML, XHTML e CSS para leigos**. Rio de Janeiro: Alta Books. 7. ed. 2018.

OLIVEIRA, F. F. R.; FERREIRA, M. M; FURST, A. ESTUDO DA USABILIDADE NAS INTERFACES HOMEM-MÁQUINA. **E-xacta**, Belo Horizonte, n. 26, p. 93-105, nov. 2013. Disponível em: https://revistas.unibh.br/dcet/article/view/1079/623. Acesso em: 29 maio 2020.

OLIVEIRA, H. S; SAVOINE, M. M. APLICAÇÃO DO MÉTODO DE AVALIAÇÃO HEURÍSTICA NO SISTEMA COLABORATIVO HEDS. **Revista Científica do Itpac**, Araguaína, v. 4, n. 3, p. 1-9, jul. 2011. Disponível em: https://assets.unitpac.com.br/arquivos/Revista/43/1.pdf. Acesso em: 17 maio 2020.

OLIVEIRA, M. R. **Adaptação da avaliação heurística para uso em visualização de informação.** 2017. 75 f. Dissertação (Mestrado) - Curso de Sistemas de Informação e Computação, Universidade Estadual de Campinas, Limeira, 2017. Disponível em: http://repositorio.unicamp.br/bitstream/REPOSIP/322040/1/Oliveira\_MauricioRossiDe\_M.pdf. Acesso em: 26 fev. 2020.

PANKRATIUS, V. KOUNEV, S. **Emerging Research Directions in Computer Science:** contributions from the young informatics faculty in karlsruhe. Kit Scientific Publishing, 2010. 102 p. PATRIOTA, K. R. M. P.; PIMENTA, R. D. H. Da Mídia 2.0 para a Mídia 3.0: perspectivas da próxima onda na web. In: XXXI CONGRESSO BRASILEIRO DE CIÊNCIAS DA COMUNICAÇÃO, 31. 2008, Natal. **Anais [...].** Natal: Intercom, 2008. p. 1-14. Disponível em: http://www.intercom.org.br/papers/nacionais/2008/resumos/R3-1902-1.pdf. Acesso em: 30 maio 2020.

PEDROSO, R. P. **APOSTILA DE HTML.** 2007. Disponível em: https://www.telecom.uff.br/pet/petws/downloads/apostilas/HTML.pdf. Acesso em: 17 ago. 2019.

PEREIRA, F. **HTML, CSS e Javascript:** entendendo melhor a base da programação front-end. Entendendo melhor a base da programação Front-End. 2018. Disponível em: https://apexensino.com.br/html-css-e-javascript-entendendo-melhor-base-da-programacao-front-end/. Acesso em: 30 maio 2020.

QUESADA, A. et al. **Apostila de MySQL.** 2001. Disponível em: http://www.telecentros.sp.gov.br/saber/apostilas/antigas/apostila\_sql.pdf. Acesso em: 17 ago. 2019.

SHAH, M. Q. **Responsive web development using the twitter bootstrap framework**. 2015. Disponível em: <https://core.ac.uk/download/pdf/38126650.pdf>. Acesso em: 17 ago. 2019.

SILVA, B. S.; BARBOSA, S. D. J. **Interação Humano-Computador:** Projetando a Experiência Perfeita. Rio de Janeiro: Elsevier, 2010. 379p.

SILVA, M. S. **Bootstrap 3.3.5:** Aprenda a usar o framework Bootstrap para criar layouts CSS complexos e responsivos. São Paulo: Novatec, 2015. 224 p.

VIERO, V. C; SILVEIRA, A. C. M. APROPRIAÇÃO DE TECNOLOGIAS DE INFORMAÇÃO E COMUNICAÇÃO NO MEIO RURAL BRASILEIRO. **Cadernos de Ciência & Tecnologia**, Brasília, v. 28, n. 1, p. 257-277, abr. 2011. Disponível em: https://seer.sct.embrapa.br/index.php/cct/article/view/12042. Acesso em: 30 maio 2020.

**W3SCHOOLS**. CSS tutorial. 2020. Disponível em: https://www.w3schools.com/css/default.asp. Acesso em: 25 fev. 2020.

WILLIAMS, T; VO, H.; SAMSET, K; EDKINS, A. The front-end of projects: a systematic literature review and structuring. **Production Planning & Control**, [s.l.], v. 30, n. 14, p. 1137-1169, 8 abr. 2019. Disponível em: https://www.tandfonline.com/doi/full/10.1080/09537287.2019.1594429. Acesso em: 27 maio 2020.

WODEHOUSE, C. **A Beginner's Guide to Back-End Development**. 2018. Disponível em: https://www.upwork.com/hiring/development/a-beginners-guide-to-back-end-development/. Acesso em: 30 maio 2020.